# **Das kiviletter-Paket v5.3**

Marei Peischl [marei@peitex.de](mailto:marei@peitex.de)

2023-08-02

## **Inhaltsverzeichnis**

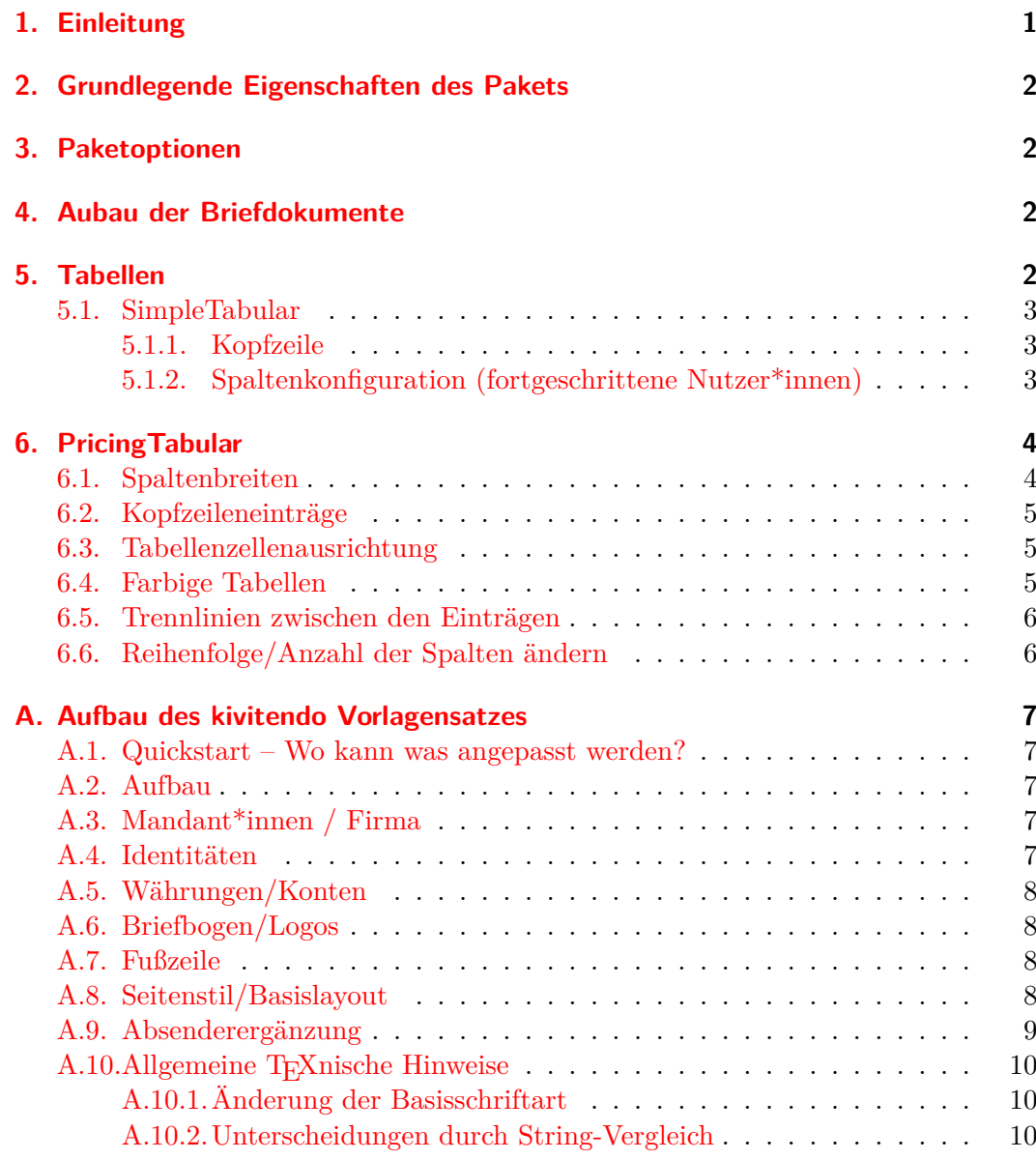

## <span id="page-0-0"></span>**1. Einleitung**

Das kiviletter-Paket liefert eine Erweiterung der kivitendo Vorlagendateien. Es bietet eine deutlich höhrere Flexibilität für die Gestaltung und Anpassung von Vorlagen.

#### \usepackage[  $\langle$  *Optionen*}] {kiviletter}

\SetupKiviletter Eine spätere Modifikation ist ab Version 5.2 auch über {h*Optionen*i} nach dem Laden des Pakets möglich.

## <span id="page-1-0"></span>**2. Grundlegende Eigenschaften des Pakets**

Das Paket basiert auf dem KOMA-Script-Paket scrletter. Alle Mechanismen sind kompatibel zu diesem Paket konstruiert, sodass die Layoutanpassungen, die in der KOMA-Script Dokumentation [\[1\]](#page-9-3) beschrieben sind auch für kiviletter gelten.

## <span id="page-1-1"></span>**3. Paketoptionen**

Um den Anforderungen von kivitendo besser gerecht zu werden setzt kiviletter ein paar andere Voreinstellungen als scrletter dies tut. Die Grundkonfiguration lautet:

```
fromlogo=true, % Zeigt das Logo mit an, sofern gesetzt
fromalign=right, % Absenderadresse oben Rechts im Kopf
firstfoot=false, % Keine Unterscheidung zwischen dem ersten Seitenfuß
, und übrigen Seiten
refline=nodate, % Keine Datumsangabe in der Geschäftszeile
```
Diese Optionen können durch selbst-gesetzte Paketoptionen überschrieben werden. Daneben erweitert kiviletter die Funktionalität auch um Eigene:

infobox (Schalter) (default: true)

Dieser Schalter schaltet zwischen einer Geschäftszeile und der Platzierung der Daten in einer Infobox rechts neben dem Adressfeld um. Grundlegend entspricht ein solcher Block der aktuellen Empfehlung der DIN5008:2020. Der Infoblock wird über die KOMA-Brief-Variable location umgesetzt. Die Inhalte können jederzeit vor der Erzeugung des Briefkopfes überschrieben werden.

footer (Schalter) (default: true) Da die Fußzeile bei kivitendo für alle Seiten einheitlich behandelt werden soll, wird hier nicht der Mechanismus aus scrletter verwendet. Diese Option erlaubt es den Fuß abzuschalten, z. B. falls dieser bereits auf dem Briefpapier vorgedruckt ist. Intern ist die KOMA-Option firstfoot dafür auf false gesetzt.

Alle unbekannten Optionen werden an das zugrundeliegende Paket scrletter weitergereicht.

## <span id="page-1-2"></span>**4. Aubau der Briefdokumente**

Der Aufbau der Briefdokumente ist identisch zu scrletter. Da eine gute deutschsprachige Dokumentation hierfür existiert wird in diesem Dokument nicht weiter darauf eingegangen [\[1\]](#page-9-3). Die Dokumentation führt die Platzierung der Briefelemente unter dem Begriff der Pseudolängen ein. Darüber ist ein Anpassung derselben möglich.

## <span id="page-1-3"></span>**5. Tabellen**

Für eine vereinfachte Konfiguration der Tabellen wurden zwei Umgebungen implementiert, die beide unterschiedlich viele automatismen nutzen. Grundsätzlich sollen beide Varianten Seitenumbrüche in den Tabellen erlauben und sich der Textbreite anpassen.

#### <span id="page-2-0"></span>**5.1. SimpleTabular**

Der einfache Tabellentyp ist die Umgebung SimpleTabular. Diese basieren auf dem xltabular-Paket, die die sich der Textbreite anpasst. Sie wird im kivitendo Vorlaegensatz in den Dateien zahlungserinnerung\_invoice.tex, zahlungserinnerung.tex und statement.tex verwendet.

Sie verfügt über ein optionales Argument, um die Spaltenkonfiguration und die Kopfzeile anzupassen. Die Voreinstellung (also ohne optionales Argument) entspricht der, der folgenden Angabe:

#### **\begin**{SimpleTabular}[colspec=rrX,headline=

```
{\usekomafont{tablehead}\position & \usekomafont{tablehead}\menge
,
   & \usekomafont{tablehead}\bezeichnung},
\sim\langleTabelleninhalt\rangle\end{SimpleTabular}
```
\SetupSimpleTabular Um die Optionen global zu justieren existiert der Befehl {h*Optionen*i} Die zusätzlichen Optionen für alle nachfolgenden SimpleTabular-Umgebungen.

#### <span id="page-2-1"></span>**5.1.1. Kopfzeile**

Die Kopfzeile wird über den Optionsschlüssel headline angepasst. Entsprechend dem LATEX-Standard werden Tabellen Spalten mit & getrennt. \bfseries setzt den Tabellenkopf zusätzlich in Fettschrift. Analog sind natürlich auch andere Schriftarteneinstellungschalter möglich.

#### <span id="page-2-2"></span>**5.1.2. Spaltenkonfiguration (fortgeschrittene Nutzer\*innen)**

Die voreingestellte Spaltenkonfiguration entspricht rrX, also zwei rechtsbündigen Spalten und einer Blocksatzspalte, die die restliche Breite bis die Textbreite erreicht ist auffüllt. Soll von dieser Spaltenkonfiguration abgewichen werden, steht der Optionsschlüssel colspec zur Verfügung. Das folgende Beispiel tauscht die beiden rechtsbündigen Spalten in linksbündige:

#### **\begin**{SimpleTabular}[colspec=llX]

Als Spaltentypen sind Konfigurationen aus den folgenden Einträgen am sinnvollsten:

- l, r, c: Linksbündig, rechtsbündig, zentriert. Spaltenbreite passt sich dem Inhalt an. Zeilenumbrüche sind in diese Zellen nicht möglich
- $p\{\langle Breite\rangle\}$
- X: Blocksatz, Spaltenbreite füllt den übrigen Platz auf. Bei mehreren X-Spalten wird gleichmäßig aufgeteilt

Zusätzlich ist es möglich die Währung automatisch in der Spalte zu ergänzen. Der Mechanismus ist so konstruiert, dass diese nicht in der Kopfzeile sondern lediglich in den Inhaltszeilen eingefügt wird. In diesem Fall wird die Spaltenspezifikation durch <{\tabcurrency} ergänzt. Eine rechtsbündige Spalte mit Währungsangabe wird somit durch r<{\tabcurrency} erzeugt. Falls eine solche Spalte zusätzlich über eine feste Breite verfügen soll, definiert kiviletter zusätzlich den Spaltentyp  $K\{\langle Breite\rangle\}.$ 

## <span id="page-3-0"></span>**6. PricingTabular**

PricingTabular wurde entwickelt um Tabellen für Rechnungen vereinfacht erstellen zu können. Die Voreinstellung verfügt über die Spaltenpos, id, desc, amount, price, pricetotal. Alle Spalten, außer der Spaltedesc haben eine feste Breite. Falls die voreingestellte Breite nicht passt, kann diese nachträglich modifiziert werden (siehe Abschnitt [6.1\)](#page-3-1).

PricingTabular (*env.*) [  $\langle Optionen \rangle$ ]

Zusätzliche Einstellungen können entweder als optionales Argument zur Umgebung vorgenommen werden oder über das Makro\SetupPricingTabular.

\SetupPricingTabular {*(Optionen)*}

Bei Nutzung von \SetupPricingTabular gelten die zusätzlichen Optionen für alle nachfolgenden PricingTabular.

Die PricingTabular selbst basiert auf dem longtable-Paket und wird entsprechend strukturiert und umgebrochen. Da die Umbrüche allerdings besser konfigurierbar sein sollen wurde zusätzlich noch die Variante PricingTabular\* entwickelt:

```
\begin{PricingTabular*}[ \langle(Optionen))]
```

```
% eigentliche Tabelle wird bei kivitendo über die Positionen in
  , einer Schleife erzeugt
  \FakeTable{Position & Artikelnummer &%
   Kurzbeschreibung
    \ExtraDescription{Lange Beschriebung}
   &%
    Anzahlt.&%
 Einzelpreis &%
  Gesamtpreis \tabularnewline
  }
  \begin{PricingTotal}%Tabellenblock für die Summen
    \schlussbetrag & Gesamtbetrag\\
  \end{PricingTotal}
\end{PricingTabular*}
```
Wie der Name der internen \FakeTable schon sagt. handelt es sich hier technisch nicht mehr um eine Tabelle. Die PricingTabular\* interiert über die einzelnen Positionszeilen und platziert die Teile einzeln. Dies ermöglicht mehr Flexibilität bei der Modifikation.

#### <span id="page-3-1"></span>**6.1. Spaltenbreiten**

Die Spaltenbreiten werden angepasst, indem der Spaltenname als Optionsschlüssel verwendet wird. Um die Positionsspalte zu ändern ist somit die Option pos=h*Breite*i notwendig. Hier können alle Längenangaben verwendet werden, die LATEX versteht. (cm, mm, em, ex, …)

Die Spaltenbreite der Spaltedesc für die Artikelbeschreibung nimmt dabei jeweils den übrigen Platz ein.

```
pos=5ex,
id=4em,
amount=5em,
price=7em,
pricetotal=7em,
```
#### <span id="page-4-0"></span>**6.2. Kopfzeileneinträge**

Die Kopfzeileneinträge werden über die Option

 $\langle Spaltenname \rangle / \text{header} = \langle \text{Neue} \text{ Beschriftung} \rangle$ 

angepasst. Vorbelegt ist die Konfiguration:

pos / header=**\position**, id / header=**\artikelnummer**, desc / header=**\bezeichnung**, amount / header=**\menge**, price / header=**\einzelpreis**, pricetotal / header=**\gesamtpreis**,

#### <span id="page-4-1"></span>**6.3. Tabellenzellenausrichtung**

Wie die übrigen Eigenschaften einzelner Spalten kann auch der Spaltentyp und damit die Ausrichtung konfiguriert werden.

```
\langle Spaltenname \rangle/colspec=\langle Spaltentyp \rangle
```
Dies gilt für alle Spalten außer der Beschriftungsspalte desc, da sich diese in der Konstruktion stark von den übrigen unterscheidet. Wichtig ist, dass die Spaltentypen hier ein Argument für die Breite akzeptieren müssen.

In der Voreinstellung sind alle Spalten vom Typ K beziehungsweise die Preis-Spalten vom Typ P. Diese beiden Spaltentypen sind definiert als:

```
\newcolumntype{K}[1]{>{\raggedleft\arraybackslash}p{#1}}
\newcolumntype{P}[1]{K{#1}<{\__kivi_tab_column_currency:}}
```
Sie sind somit beide Spalten mit fester breite, die in der Box oben ausgerichtet sind (p) allerdings rechtsbündig ausgerichtet. Die P-Spalten tragen zusätzlich (Außerhalb der Kopfzeile) die Währung ein.

#### <span id="page-4-2"></span>**6.4. Farbige Tabellen**

Versionen ab Juli 2021 enthalten die Möglichkeit farbige Tabellen zu nutzen. Die Optionen für die PricingTabular Umgebung können wie folgt konfiguriert werden:

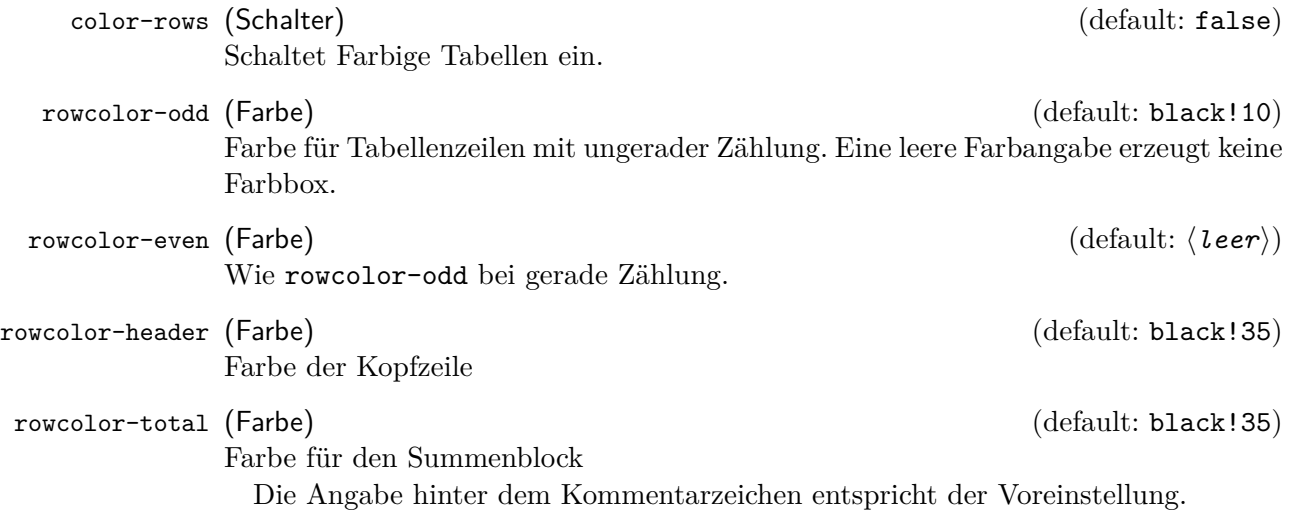

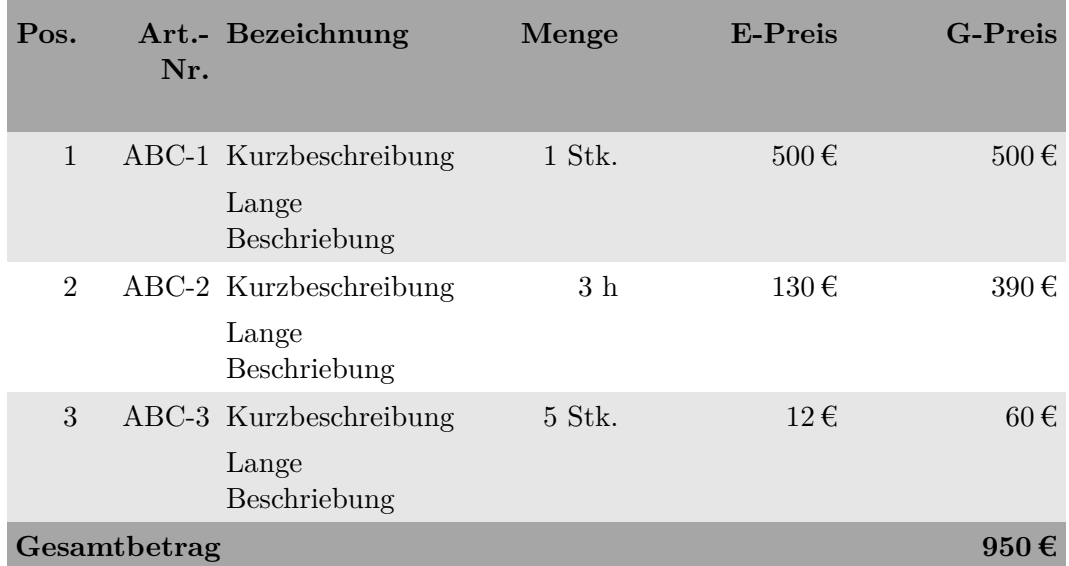

#### **Beispiel für die Farbigen Tabellen**

#### <span id="page-5-0"></span>**6.5. Trennlinien zwischen den Einträgen**

Die Umgebung PricingTabular hat die möglichkeit horizontale Linien zwischen den Einträgen der \FakeTable einzuziehen. Die einfachste Möglichkeit hierfür ist die Option hrule, sie setzt automatisch eine Linie der Dicke \lightrulewidth. Da diese Linie formal nicht innerhalb der Tabelle platziert wird, können Linienmakros für Tabellen heir nicht verwendet werden. Falls dennoch eine manuelle Anpassung der Maße notwendig ist, kann direkt der Code zur Erzeugung der Linie übergeben werden. Die Option hrule entspricht dabei einer Tabellenlinie die optisch der \midrule des booktabs Pakets entspricht. In Kombination mit Farbigen Tabellen ist hier Vorsicht geboten, da der Abstand nicht mit zur farbigen Box gerechnet wird Allerdings ist in diesem Fall eine Trennlinie ohnehin nicht notwendig, da durch die Farbige Unterscheidung bereits eine zusätzlich Abtrennung der Tabellenzeilen gesetzt wird.

#### <span id="page-5-1"></span>**6.6. Reihenfolge/Anzahl der Spalten ändern**

Die Reihenfolge wurde über die Option columns festgelegt. Soll daher eine Tabelle mit nur drei Spalten und lediglich bestehend aus Produktnummer, Beschreibung und Menge genutzt werden, ist dies mit der Option columns={id,desc,amount} möglich.

Einzelne Spalten können auch über <Spaltenname>=false abgeschaltet werden. Dies ist z. B. dann hilfreich, wenn die Angabe einer Produktnummer aus Platzgründen nicht sinnvoll ist (id=false).

## <span id="page-6-0"></span>**A. Aufbau des kivitendo Vorlagensatzes**

#### <span id="page-6-1"></span>**A.1. Quickstart – Wo kann was angepasst werden?**

In keinem Fall sollten Dateien mit der Endung \*.cls oder \*.sty geändert werden. Durch Änderungen an diesen Dateien verhindert man Updates auf neuer Versionen. Zwar kopiert kivitendo die Datei und bearbeitet diese beim Update nicht. Allerdings sind sämtliche Änderungen über die Konfigurationsdateien möglich und erhöhen die Wartbarkeit.

- insettings.tex :
	- **–** Pfad zu Angaben über Mandant\*innen (default: firma)
	- **–** Logo/Briefpapier, falls für alle Mandant\*innen in gleicher Struktur. Sonst in der ident.tex.
	- **–** Layout der Kopf/Fußzeile
	- **–** innerhalb dieser Datei werden auch die folgenden Dateien geladen:
	- **–** firma/ident.tex Mandant\*innenspezifische Konfiguration, Adressdaten
	- **–** firma/<währungskürzel>\_account.tex
- Sprache/Übersetzungen.
	- Es muss mindestens eine Sprache angelegt werden!
	- **deutsch.tex** Textschnipsel für Deutsch Dafür eine Sprache mit Vorlagenkürzel DE anlegen
	- **english.tex** Textschnipsel für Englisch Dafür eine Sprache mit Vorlagenkürzel EN anlegen

Alle dokumententypspezifischen Einstellungen müssen in der jeweiligen Template-Datei modifiziert werden.

#### <span id="page-6-2"></span>**A.2. Aufbau**

Die Grundstruktur besteht je Dokumententyp aus einer Basisdatei und verschiedenen Setup-Dateien.

Die Basis wurde so überarbeitet, dass Dokumente nun generell auf der Dokumentenklasse scrartcl.cls basieren und das Paket kiviletter.sty benutzen.

Mandant\*innenspezifische Konfiguration findet sich in der Datei insettings.tex und dem Ordner eines spezifischen Mandant\*innen (default=\*firma/\*).

#### <span id="page-6-3"></span>**A.3. Mandant\*innen / Firma**

Um gleiche Vorlagen für verschiedene Firmen verwenden zu können, wird je nach dem Wert der Kivitendo-Variablen <%kivicompany%> ein Firmenverzeichnis ausgewählt (siehe insettings.tex), in dem Briefkopf, Identitäten und Währungs-/Kontoeinstellungen hinterlegt sind. <%kivicompany%> enthält den Namen des verwendeten Mandant\*innendaten. Ist kein Firmenname eingetragen, so wird das generische Unterverzeichnis \*firma\* verwendet.

#### <span id="page-6-4"></span>**A.4. Identitäten**

In jedem Firmen-Unterverzeichnis soll eine Datei ident.tex vorhanden sein, die mit \newcommand Werte für \telefon, \fax, \firma, \strasse, \ort, \ustid, \email und \homepage definiert.

#### <span id="page-7-0"></span>**A.5. Währungen/Konten**

Für jede Währung (siehe insettings.tex) soll eine Datei vorhanden sein, die das Währungssymbol (\currency) und folgende Angaben für ein Konto in dieser Währung enthält \kontonummer, \bank, \bankleitzahl, \bic und \iban. So kann in den Dokumenten je nach Währung ein anderes Konto angegeben werden. Nach demselben Schema können auch weitere, alternative Bankverbindungen angelegt werden, die dann in insettings.tex als Variable in der Fußzeile eingefügt werden.

Als Fallback (falls kivitendo keine Währung an das Druckvorlagen-System übergibt) ist Euro eingestellt. Dies lässt sich in der insettings.tex über das optionale Argument von \setupCurrencyConfig anpassen, z.B.

#### **\setupCurrencyConfig**[chf]{**\identpath**}{**\lxcurrency**}

für Schweizer Franken als Standardwährung.

#### <span id="page-7-1"></span>**A.6. Briefbogen/Logos**

Eine Hintergrundgrafik oder ein Logo kann in Abhängigkeit vom Medium (z.B. nur beim Verschicken mit E-Mail) eingebunden werden.

Desweiteren sind (auskommentierte) Beispiele enthalten für eine Grafik als Briefkopf, nur ein Logo, oder ein komplettes A4-PDF als Briefpapier.

Absolute Positionierung innerhalb des Brief-Layouts ist über die entsprechende Dokumentation des scrlayer-Paketes möglich. Da die Voreinstellungen bereits einige Sonderfälle automatisch berücksichtigen ist mit den Anpassungen Vorsicht geboten. Sämtliche Einstellungen sollten jedoch außerhalb der \*.sty-Dateien vorgenommen werden. Anpassungen der insettings.tex betreffen hierbei alle Mandant\*innen. Spezifischere Einstellungen sind über die zugehörige Konfigurationsdatei (ident.tex) möglich. In diesem Fall kann zum Ende der insettings eine weitere Konfigurationsdatei über die Verwendung von \identpath geladen werden. Ein Beispiel ist in der insettings.tex enthalten.

#### <span id="page-7-2"></span>**A.7. Fußzeile**

Die Tabelle im Fuß verwendet die Angaben aus firma/ident.tex und \*firma/\_account.tex. Ihre Struktur wird in der insettings.tex definiert. Sie kann anschließend auch Mandant\*innenspezifisch überschrieben werden.

#### <span id="page-7-3"></span>**A.8. Seitenstil/Basislayout**

Das Seitenlayout wird über scrlayer-scrpage bestimmt. Die ausführliche Dokumentation findet sich in [\[1\]](#page-9-3). Es existieren in der Datei insettings.tex einige Hinweise zu den Anpassungen. Die Basiskonfiguration ist ebenfalls dort eingetragen.

Neben den in Abschnitt [3](#page-1-1) beschriebenen Optionen zum Abschalten der Fußzeile kann der Inhalt der Fußzeile über die scrlayer-scrpage Makros, wie

```
\c{for}[\ImInhalt auf der ersten Briefseite]]\ImInhalt auf folgenden
\rightarrow Briefseiten)}
```
geändert werden.

Die Kopfzeile unterscheidet sich von Dokumententyp zu Dokumententyp leicht, da diese über Datenbankvariablen befüllt wird. Hierfür wird das Makro \ourhead in der insettings.tex definiert.

\ourhead {*{Bezeichner}*}{*{Eintrag}*}{*{Titel}*}{*{Nummer}*}{*{Datum}*}

Diese Definition kann ebenfalls über die insettings.tex angepasst oder auch nachträglich überschrieben werden:

```
\newcommand{\ourhead}[5] {%
  \chead{%
    \makebox[\textwidth]{%
      \Ifstr{#1}{}{}{#1: #2 \hspace{0.7cm}}%
      #3%
     \Ifstr{#4}{}{}{~\nr: #4}%
      \Ifstr{#5}{}{}{\vom ~ #5}%
      \hspace{0.7cm} - \seite ~ \thepage/\letterlastpage ~-%
   }%
 }%
}
```
In der Standard-Einstellung sieht eine Kopfzeile mit obigen Aufruf dann folgendermaßen aus:

```
arg1: \arg 2 arg3 Nr.: \arg 4vom \arg 5 - Seite 9/50 -
```
Erzeugt mit dem Aufruf

```
\ourhead{arg1}{arg2}{arg3}{arg4}{arg5}
```
#### <span id="page-8-0"></span>**A.9. Absenderergänzung**

Die Absenderergänzung wird über die Variable location in der kiviletter.sty folgendermaßen belegt:

```
\setkomavar{location}{
  \Ifkomavarempty{transaction}{}{{
        \usekomafont{transaction}
        \usekomavar{transaction}
      }
  }
  \par
  \medskip
  \parbox{\useplength{locwidth}}{
    \locationentry{date}
    \locationentry{myref}
    \locationentry{customer}
    \locationentry{yourref}
    \locationentry{delivery}
    \locationentry{quote}
    \locationentry{orderID}
    \locationentry{projectID}
    \locationentry{taxpoint}
    \locationentry[\ansprechpartner]{fromname}
    \locationentry{fromphone}
    \locationentry*{fromemail}
  }
}
```
Um die Reihenfolge der Variablenausgabe zu verändern, kann diese Definition als Basis in die insettings.tex oder ident.tex (Falls nur für eine Firma) kopiert und dort entsprechend modifiziert werden.

Das Vorgehen geht für alle vorbelegten Variablen analog.

#### <span id="page-9-0"></span>**A.10. Allgemeine TEXnische Hinweise**

#### <span id="page-9-1"></span>**A.10.1. Änderung der Basisschriftart**

LATEX kann grundsätzlich beliebige Schriftarten verwenden. Hierfür sollte allerdings immer darauf geachtet werden, dass die Lizenz der Schriftart das einbetten von Glyphen erlaubt. Dies liegt in der Verantwortung der Anwender\*innen. Darüber hinaus ist wichtig, welches Kompilierungsprogramm verwendet werden muss. Um TrueType oder OpenType Schriftarten zu nutzen sollte lualatex verwendet werden. Bei Type1 Schriftarten, die speziell für LATEX installiert wurden, ist pdfLaTeX möglich. Da man heutzutage nur noch moderne Schriftformate Verwenden sollte, wird hier lediglich die Variante für lualatex aufgelistet.

Die Konfiguration läuft hierbei über das fontspec Paket (Doku siehe [\[2\]](#page-9-4)). Dann hängt es davon ab, ob die Basisschriftart eine Serifenschriftart ist oder nicht. In jedem Fall wird die Änderung entweder in der insettings.tex, sofern sie für alle Mandant\*innen gelten soll oder in der Mantant\*innenspezifischen Konfigurationsdatei gsesetzt.

#### **Änderung, falls es ein Schriftpaket gibt**

Wenn möglich sollte die Schriftart über ein entsprechendes Konfigurationspaket gesetzt werden. Ob ein solches existiert kann man sehr leicht über eine Suche nach dem Namen unter <ctan.org> herausfinden.

**Änderung der Basisschriftart auf eine Schriftart mit Serifen \setmainfont**{h*Name der Schriftart, z. B. SourceSerifPro*i}

**Änderung der Basisschriftart auf eine Schriftart ohne Serifen \setsansfont**{h*Name der Schriftart, z. B. SourceSansPro*i} **\renewcommand\***{**\familydefault**}{**\sfdefault**}

#### <span id="page-9-2"></span>**A.10.2. Unterscheidungen durch String-Vergleich**

**\Ifstr**{**\lxmedia**}{printer}{Falls gedruckt werden soll} {sonst}

### **Literatur**

- <span id="page-9-3"></span>[1] Markus Kohm und Jens-Uwe Morawski. *KOMA-Script. Die Anleitung*. 12. Okt. 2022. url: [http : / / mirrors . ctan . org / macros / latex / contrib / koma](http://mirrors.ctan.org/macros/latex/contrib/koma-script/doc/scrguide.pdf)  [script/doc/scrguide.pdf](http://mirrors.ctan.org/macros/latex/contrib/koma-script/doc/scrguide.pdf) (besucht am 01. 01. 2023).
- <span id="page-9-4"></span>[2] Will Robertson. *The fontspec package. Font selection for XƎLATEX and LuaLATEX*. Mit Erläut. von Khaled Hosny, Philipp Gesang, Joseph Wright u. a. Version v2.6g. 9. Nov. 2017. eprint: [http : / / wspr . io / fontspec/](http://wspr.io/fontspec/). url: [http :](http://mirrors.ctan.org/macros/latex/contrib/fontspec/fontspec.pdf) [//mirrors.ctan.org/macros/latex/contrib/fontspec/fontspec.pdf](http://mirrors.ctan.org/macros/latex/contrib/fontspec/fontspec.pdf).